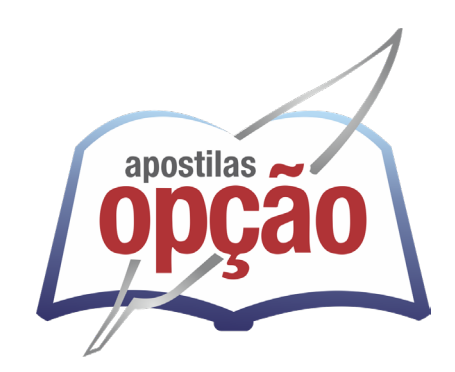

CÓD: OP-109JN-24 7908403548361

# IMA CAMPINAS INFORMÁTICA MUNICÍPIOS ASSOCIADOS

## Assistente I- Atendimento e Informações ou Teleatendimento

**CONCURSO PÚBLICO IMA 01/2024**

#### ÍNDICE

### *Língua Portuguesa*

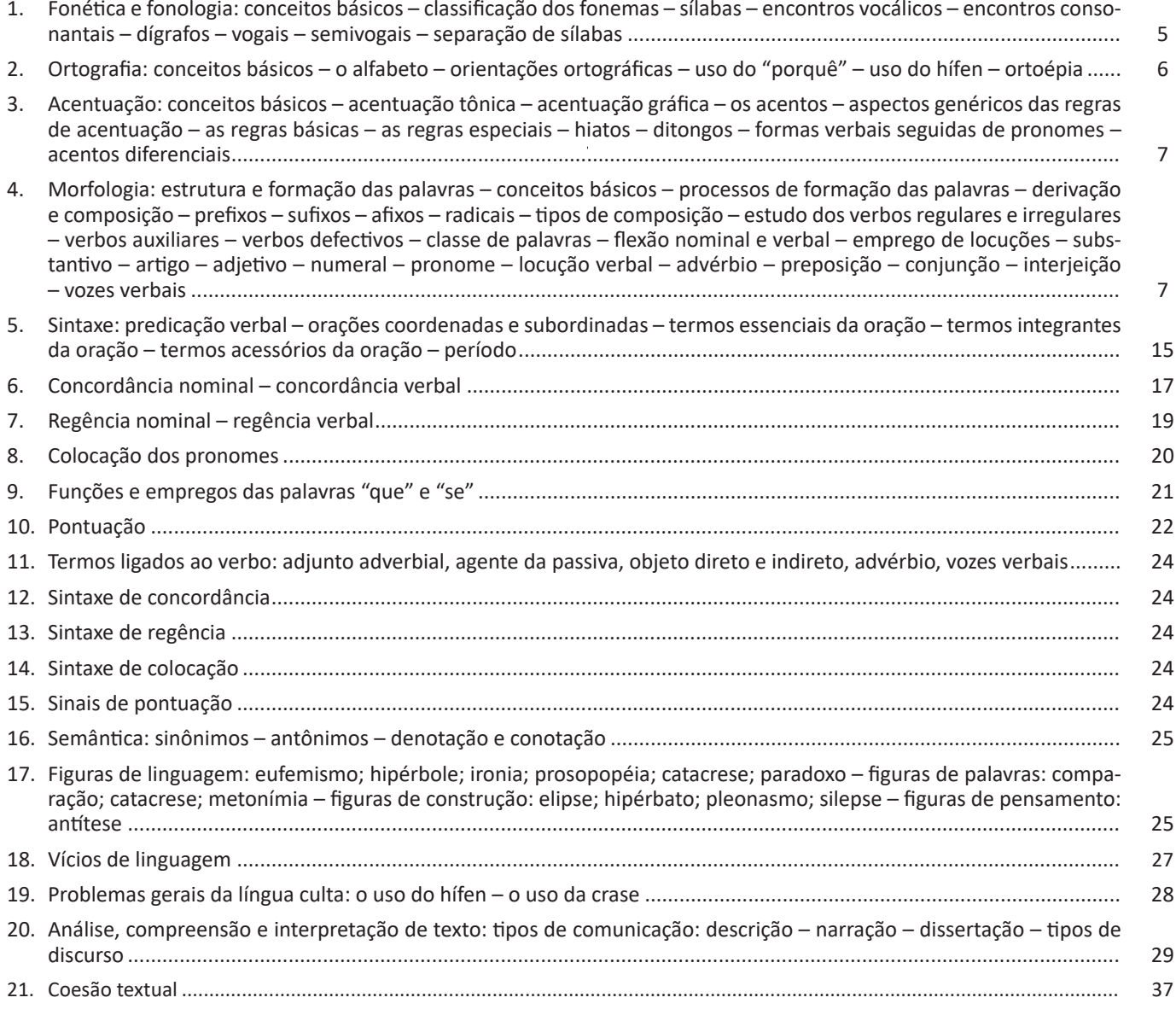

### *Raciocínio lógico*

1. Avaliação de sequência lógica e coordenação viso- -motora, orientação espacial e temporal, formação de conceitos, discriminação de elementos, reversibilidade, sequência lógica de números, letras, palavras e figuras. Problemas lógicos com dados, figuras e palitos. Compreensão do processo lógico que, a partir de um conjunto de hipóteses, conduz, de forma válida, a conclusões determinadas premissas. Estrutura lógica de relações arbitrárias entre pessoas, lugares, objetos ou eventos fictícios; deduzir novas informações das relações fornecidas e avaliar as condições usadas para estabelecer a estrutura daquelas relações. Compreensão e elaboração da lógica das situações por meio de: raciocínio verbal, raciocínio matemático, raciocínio quantitativo e raciocínio sequencial . . 47 ÍNDICE

## *Conhecimento Técnico / Legislação*

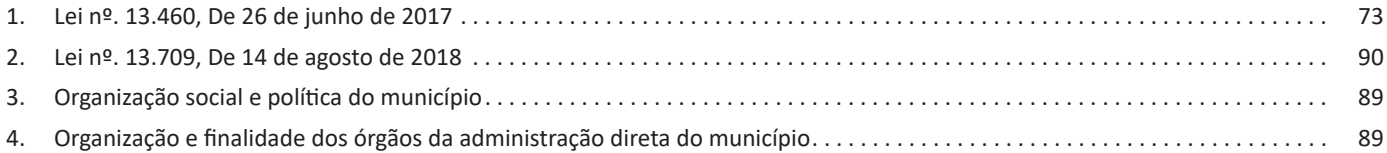

## *Informática*

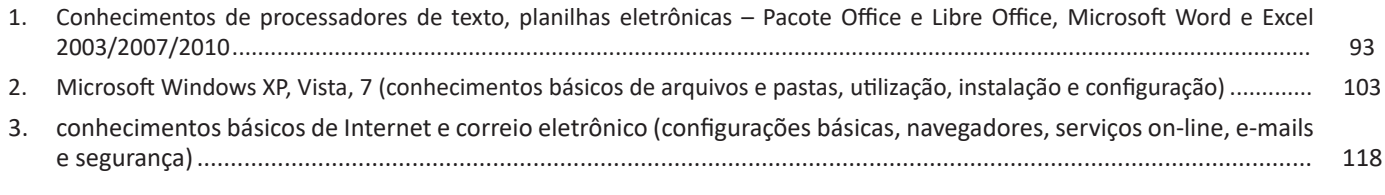

## *Redação*

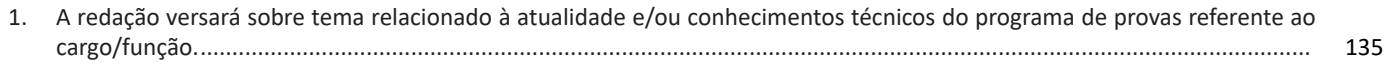

Vejamos de acordo com os símbolos da imagem:

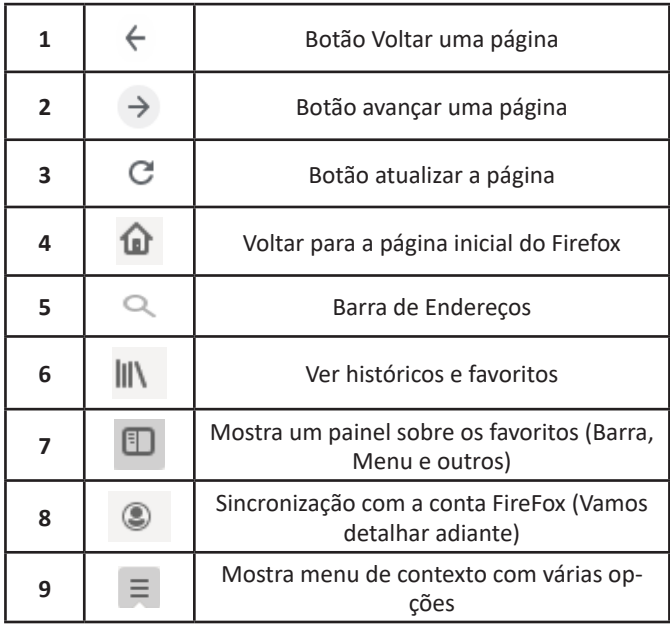

– Sincronização Firefox: Ato de guardar seus dados pessoais na internet, ficando assim disponíveis em qualquer lugar. Seus dados como: Favoritos, históricos, Endereços, senhas armazenadas, etc., sempre estarão disponíveis em qualquer lugar, basta estar logado com o seu e-mail de cadastro. E lembre-se: ao utilizar um computador público sempre desative a sincronização para manter seus dados seguros após o uso.

#### **Google Chrome**

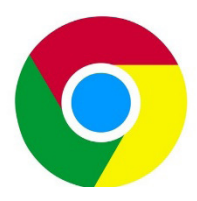

O Chrome é o navegador mais popular atualmente e disponibiliza inúmeras funções que, por serem ótimas, foram implementadas por concorrentes. Vejamos:

#### **• Sobre as abas**

No Chrome temos o conceito de abas que são conhecidas também como guias. No exemplo abaixo temos uma aba aberta, se quisermos abrir outra para digitar ou localizar outro site, temos o sinal (+).

A barra de endereços é o local em que se digita o link da página visitada. Uma outra função desta barra é a de busca, sendo que ao digitar palavras-chave na barra, o mecanismo de busca do Google é acionado e exibe os resultados.

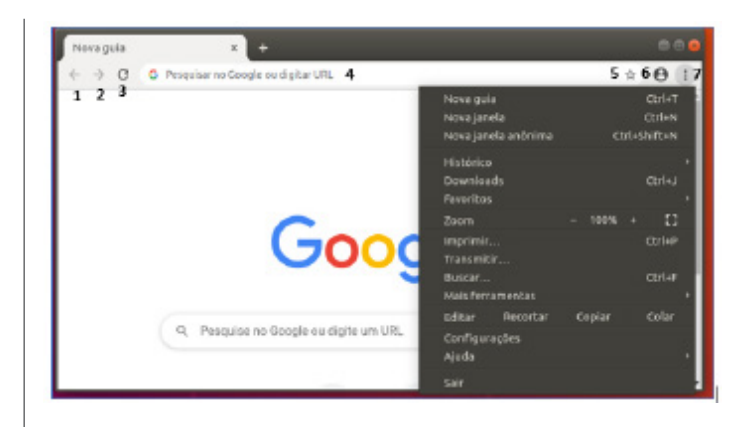

Vejamos de acordo com os símbolos da imagem:

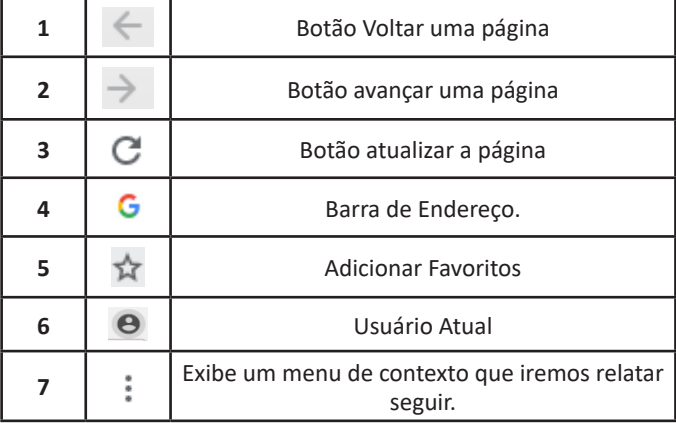

O que vimos até aqui, são opções que já estamos acostumados ao navegar na Internet, mesmo estando no Ubuntu, percebemos que o Chrome é o mesmo navegador, apenas está instalado em outro sistema operacional. Como o Chrome é o mais comum atualmente, a seguir conferimos um pouco mais sobre suas funcionalidades.

#### **• Favoritos**

 $(121$ 

No Chrome é possível adicionar sites aos favoritos. Para adicionar uma página aos favoritos, clique na estrela que fica à direita da barra de endereços, digite um nome ou mantenha o sugerido, e pronto.

Por padrão, o Chrome salva seus sites favoritos na Barra de Favoritos, mas você pode criar pastas para organizar melhor sua lista. Para removê-lo, basta clicar em excluir.

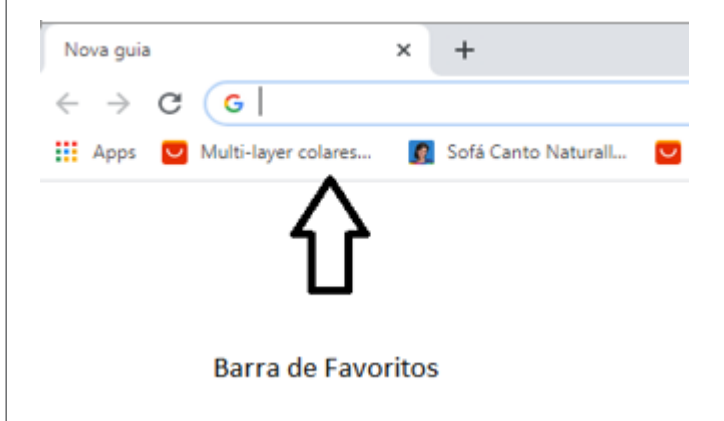

– Para abrirmos outras guias podemos simplesmente teclar CTRL + T ou

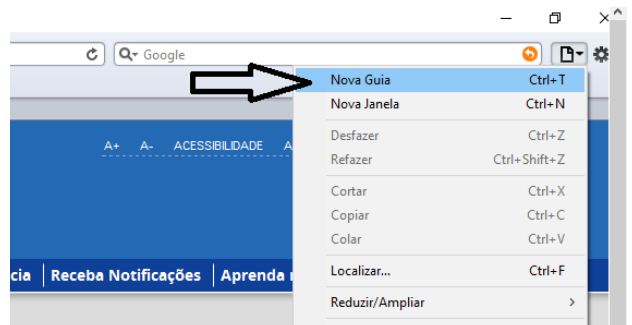

Vejamos os comandos principais de acordo com os símbolos da imagem:

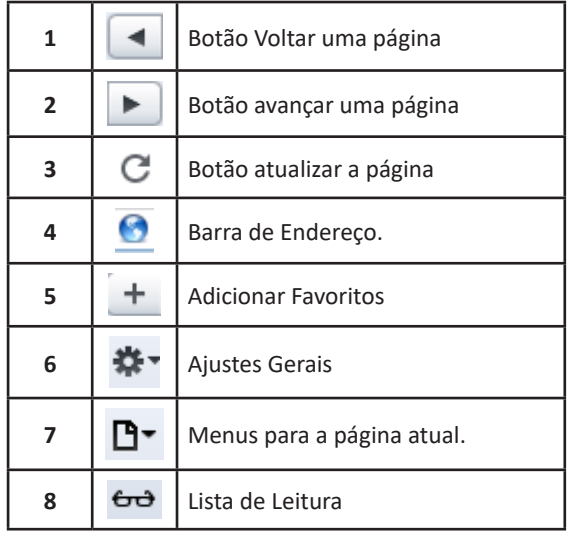

Perceba que o Safari, como os outros, oferece ferramentas bastante comuns.

Vejamos algumas de suas funcionalidades:

#### **• Lista de Leitura e Favoritos**

No Safari é possível adicionar sites à lista de leitura para posterior consulta, ou aos favoritos, caso deseje salvar seus endereços. Para adicionar uma página, clique no "+" a que fica à esquerda da barra de endereços, digite um nome ou mantenha o sugerido e pronto.

Por padrão, o Safari salva seus sites na lista de leitura, mas você pode criar pastas para organizar melhor seus favoritos. Para removê-lo, basta clicar em excluir.

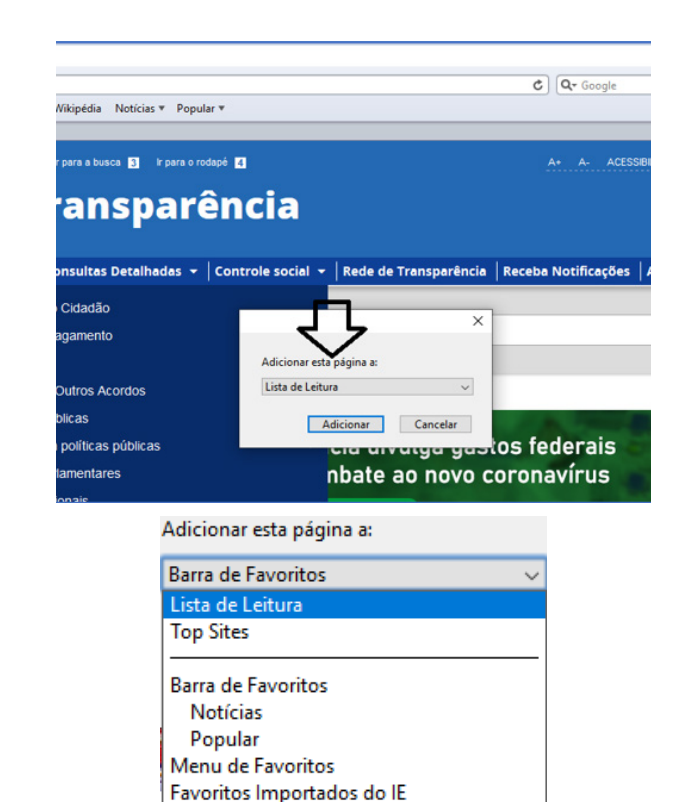

#### **• Histórico e Favoritos**

Links

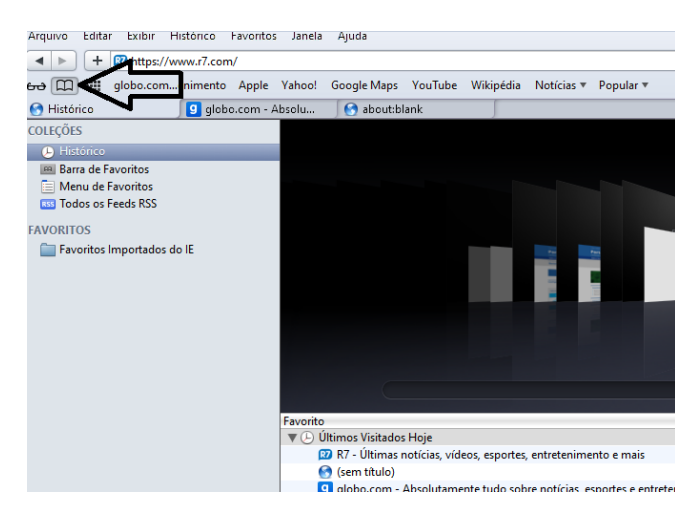

#### **• Pesquisar palavras**

Muitas vezes, ao acessar um determinado site, estamos em busca de uma palavra ou frase específica. Neste caso utilizamos o atalho do teclado Ctrl + F, para abrir uma caixa de texto na qual podemos digitar parte do que procuramos, e será localizado.

#### **• Salvando Textos e Imagens da Internet**

Vamos navegar até a imagem desejada e clicar com o botão direito do mouse, em seguida salvá-la em uma pasta.

 $(123)$ 

#### INFORMÁTICA

#### **• Anexação de arquivos**

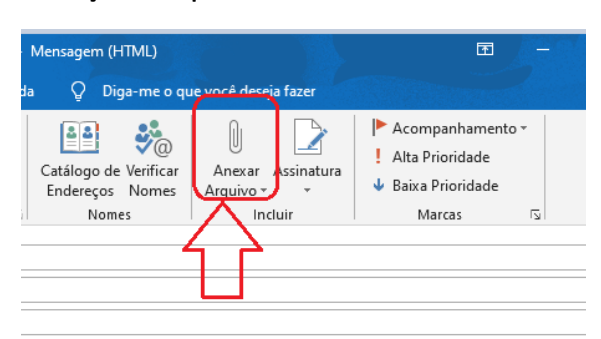

Uma função adicional quando criamos mensagens é de anexar um documento à mensagem, enviando assim juntamente com o texto.

#### **• Boas práticas para anexar arquivos à mensagem**

– E-mails tem limites de tamanho, não podemos enviar coisas que excedem o tamanho, estas mensagens irão retornar; – Deveremos evitar arquivos grandes pois além do limite do

e-mail, estes demoram em excesso para serem carregados.

#### **Computação de nuvem (Cloud Computing)**

#### **• Conceito de Nuvem (Cloud)**

#### Internet

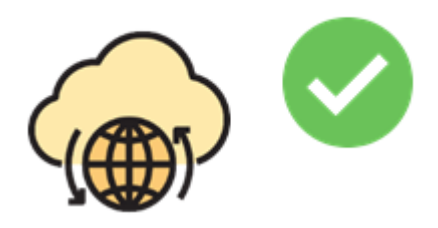

A "Nuvem", também referenciada como "Cloud", são os serviços distribuídos pela INTERNET que atendem as mais variadas demandas de usuários e empresas.

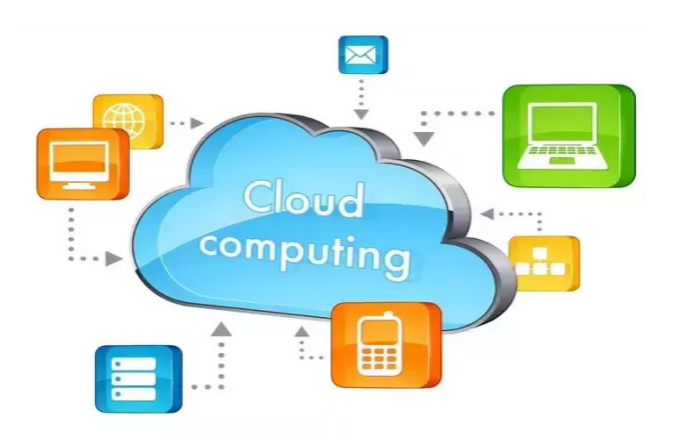

A internet é a base da computação em nuvem, os servidores remotos detêm os aplicativos e serviços para distribuí-los aos usuários e às empresas.

A computação em nuvem permite que os consumidores aluguem uma infraestrutura física de um *data center* (provedor de serviços em nuvem). Com acesso à Internet, os usuários e as empresas usam aplicativos e a infraestrutura alugada para acessarem seus arquivos, aplicações, etc., a partir de qualquer computador conectado no mundo.

Desta forma todos os dados e aplicações estão localizadas em um local chamado **Data Center** dentro do provedor.

A computação em nuvem tem inúmeros produtos, e esses produtos são subdivididos de acordo com todos os serviços em nuvem, mas os principais aplicativos da computação em nuvem estão nas áreas de: Negócios, Indústria, Saúde, Educação, Bancos, Empresas de TI, Telecomunicações.

#### **• Armazenamento de dados da nuvem (Cloud Storage)**

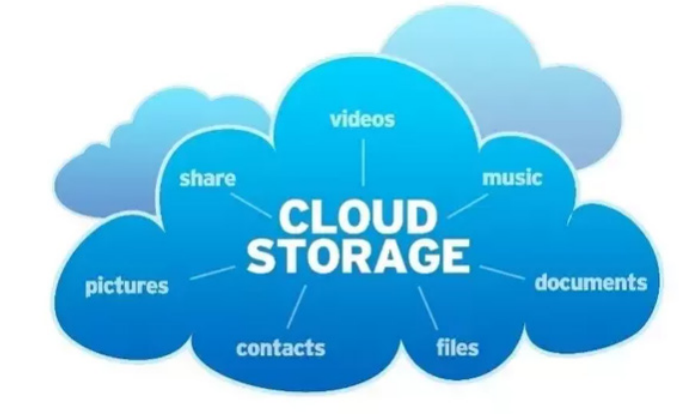

A ideia de armazenamento na nuvem ( Cloud Storage ) é simples. É, basicamente, a gravação de dados na Internet.

Este envio de dados pode ser manual ou automático, e uma vez que os dados estão armazenados na nuvem, eles podem ser acessados em qualquer lugar do mundo por você ou por outras pessoas que tiverem acesso.

São exemplos de Cloud Storage: DropBox, Google Drive, One-Drive.

As informações são mantidas em grandes D*ata Centers* das empresas que hospedam e são supervisionadas por técnicos responsáveis por seu funcionamento. Estes *Data Centers* oferecem relatórios, gráficos e outras formas para seus clientes gerenciarem seus dados e recursos, podendo modificar conforme a necessidade.

O armazenamento em nuvem tem as mesmas características que a computação em nuvem que vimos anteriormente, em termos de praticidade, agilidade, escalabilidade e flexibilidade.

Além dos exemplos citados acima, grandes empresas, tais como a IBM, Amazon, Microsoft e Google possuem serviços de nuvem que podem ser contratados.

#### INFORMÁTICA

#### **Escrevendo e-mails**

Ao escrever uma mensagem, temos os seguintes campos:

• Para – é o campo onde será inserido o endereço do destinatário do e-mail;

• CC – este campo é usado para mandar cópias da mesma mensagem. Ao usar este campo os endereços aparecerão para todos os destinatários envolvidos.

• CCO – sua funcionalidade é semelhante ao campo anterior, no entanto os endereços só aparecerão para os respectivos donos;

• Assunto – campo destinado ao assunto da mensagem.

• Anexos – são dados que são anexados à mensagem (imagens, programas, música, textos e outros.)

• Corpo da Mensagem – espaço onde será escrita a mensagem.

#### **Contas de e-mail**

**É um endereço de e-mail vinculado a um domínio**, que está apto a receber e enviar mensagens, ou até mesmo guarda-las conforme a necessidade.

#### **Adicionar conta de e-mail**

Siga os passos de acordo com as imagens:

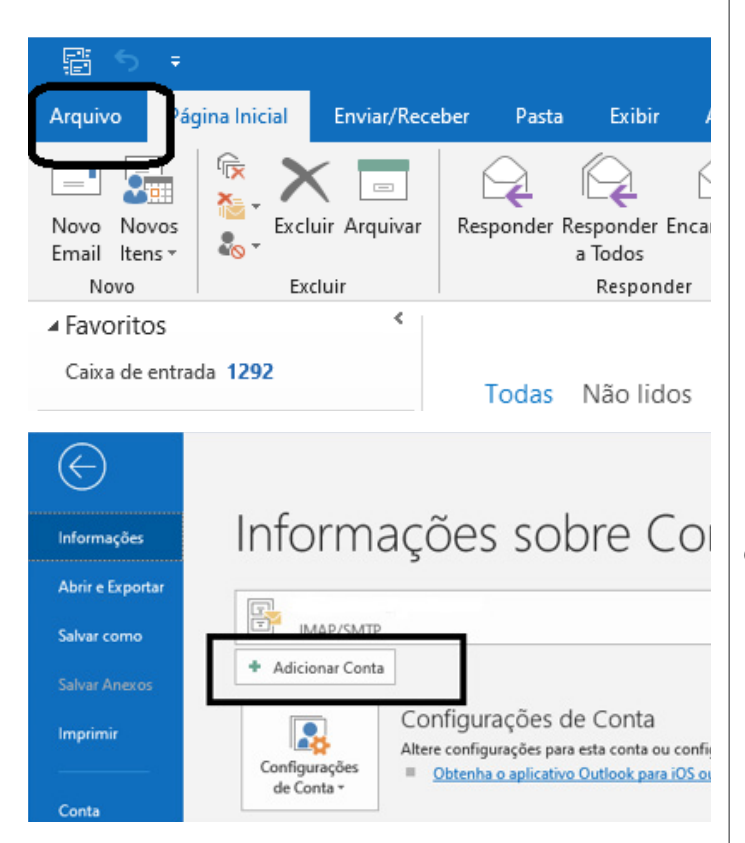

A partir daí devemos seguir as diretrizes sobre nomes de e-mail, referida no item "Endereços de e-mail".

#### **Criar nova mensagem de e-mail**

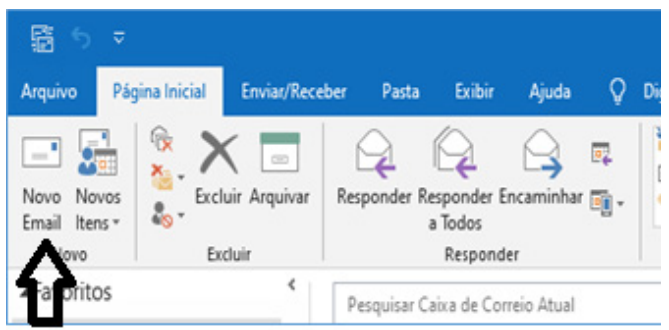

Ao clicar em novo e-mail é aberto uma outra janela para digitação do texto e colocar o destinatário, podemos preencher também os campos CC (cópia), e o campo CCO (cópia oculta), porém esta outra pessoa não estará visível aos outros destinatários.

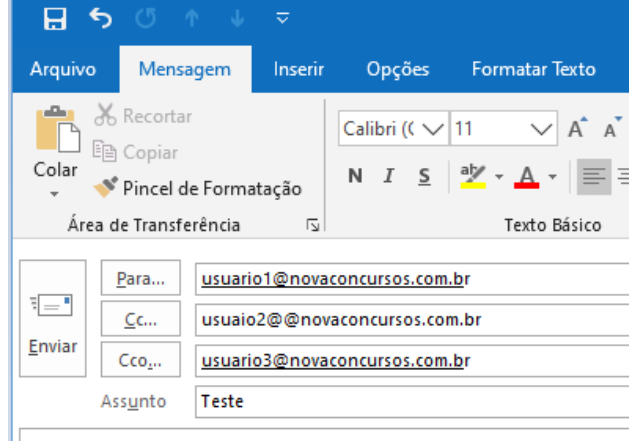

Escrever e-mail, escrever e-mail, escrever e-mail, escrever e-m

#### **CORPO DA MENSAGEM**

#### **Enviar**

De acordo com a imagem a seguir, o botão Enviar fica em evidência para o envio de e-mails.

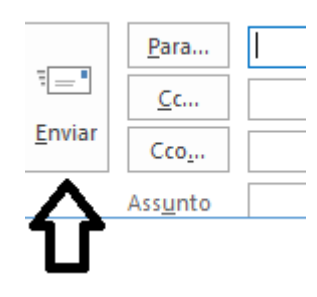

 $(127$ 

#### **SEGURANÇA DA INFORMAÇÃO**

Segurança da informação é o conjunto de ações para proteção de um grupo de dados, protegendo o valor que ele possui, seja para um indivíduo específico no âmbito pessoal, seja para uma organização<sup>2</sup>.

É essencial para a proteção do conjunto de dados de uma corporação, sendo também fundamentais para as atividades do negócio.

Quando bem aplicada, é capaz de blindar a empresa de ataques digitais, desastres tecnológicos ou falhas humanas. Porém, qualquer tipo de falha, por menor que seja, abre brecha para problemas.

A segurança da informação se baseia nos seguintes pilares<sup>3</sup>:

**– Confidencialidade:** o conteúdo protegido deve estar disponível somente a pessoas autorizadas.

**– Disponibilidade:** é preciso garantir que os dados estejam acessíveis para uso por tais pessoas quando for necessário, ou seja, de modo permanente a elas.

**– Integridade:** a informação protegida deve ser íntegra, ou seja, sem sofrer qualquer alteração indevida, não importa por quem e nem em qual etapa, se no processamento ou no envio.

**– Autenticidade:** a ideia aqui é assegurar que a origem e autoria do conteúdo seja mesmo a anunciada.

Existem outros termos importantes com os quais um profissional da área trabalha no dia a dia.

Podemos citar a legalidade, que diz respeito à adequação do conteúdo protegido à legislação vigente; a privacidade, que se refere ao controle sobre quem acessa as informações; e a auditoria, que permite examinar o histórico de um evento de segurança da informação, rastreando as suas etapas e os responsáveis por cada uma delas.

#### **Alguns conceitos relacionados à aplicação dos pilares**

**– Vulnerabilidade:** pontos fracos existentes no conteúdo protegido, com potencial de prejudicar alguns dos pilares de segurança da informação, ainda que sem intenção

**– Ameaça:** elemento externo que pode se aproveitar da vulnerabilidade existente para atacar a informação sensível ao negócio.

**– Probabilidade:** se refere à chance de uma vulnerabilidade ser explorada por uma ameaça.

**– Impacto:** diz respeito às consequências esperadas caso o conteúdo protegido seja exposto de forma não autorizada.

**– Risco:** estabelece a relação entre probabilidade e impacto, ajudando a determinar onde concentrar investimentos em segurança da informação.

#### **Tipos de ataques**

Cada tipo de ataque tem um objetivo específico, que são eles<sup>4</sup>: **– Passivo:** envolve ouvir as trocas de comunicações ou gravar de forma passiva as atividades do computador. Por si só, o ataque passivo não é prejudicial, mas a informação coletada durante a sessão pode ser extremamente prejudicial quando utilizada (adulteração, fraude, reprodução, bloqueio).

*2 https://ecoit.com.br/seguranca-da-informacao/*

*3 https://bit.ly/2E5beRr*

*4 https://www.diegomacedo.com.br/modelos-e-mecanismos-de-seguranca-da- -informacao/*

**– Ativos:** neste momento, faz-se a utilização dos dados coletados no ataque passivo para, por exemplo, derrubar um sistema, infectar o sistema com malwares, realizar novos ataques a partir da máquina-alvo ou até mesmo destruir o equipamento (Ex.: interceptação, monitoramento, análise de pacotes).

#### **Política de Segurança da Informação**

Este documento irá auxiliar no gerenciamento da segurança da organização através de regras de alto nível que representam os princípios básicos que a entidade resolveu adotar de acordo com a visão estratégica da mesma, assim como normas (no nível tático) e procedimentos (nível operacional). Seu objetivo será manter a segurança da informação. Todos os detalhes definidos nelas serão para informar sobre o que pode e o que é proibido, incluindo:

**• Política de senhas:** define as regras sobre o uso de senhas nos recursos computacionais, como tamanho mínimo e máximo, regra de formação e periodicidade de troca.

**• Política de backup:** define as regras sobre a realização de cópias de segurança, como tipo de mídia utilizada, período de retenção e frequência de execução.

**• Política de privacidade:** define como são tratadas as informações pessoais, sejam elas de clientes, usuários ou funcionários.

**• Política de confidencialidade:** define como são tratadas as informações institucionais, ou seja, se elas podem ser repassadas a terceiros.

#### **Mecanismos de segurança**

Um mecanismo de segurança da informação é uma ação, técnica, método ou ferramenta estabelecida com o objetivo de preservar o conteúdo sigiloso e crítico para uma empresa.

Ele pode ser aplicado de duas formas:

**– Controle físico:** é a tradicional fechadura, tranca, porta e qualquer outro meio que impeça o contato ou acesso direto à informação ou infraestrutura que dá suporte a ela

**– Controle lógico:** nesse caso, estamos falando de barreiras eletrônicas, nos mais variados formatos existentes, desde um antivírus, firewall ou filtro anti-spam, o que é de grande valia para evitar infecções por e-mail ou ao navegar na internet, passa por métodos de encriptação, que transformam as informações em códigos que terceiros sem autorização não conseguem decifrar e, há ainda, a certificação e assinatura digital, sobre as quais falamos rapidamente no exemplo antes apresentado da emissão da nota fiscal eletrônica.

Todos são tipos de mecanismos de segurança, escolhidos por profissional habilitado conforme o plano de segurança da informação da empresa e de acordo com a natureza do conteúdo sigiloso.

#### **Criptografia**

É uma maneira de codificar uma informação para que somente o emissor e receptor da informação possa decifrá-la através de uma chave que é usada tanto para criptografar e descriptografar a informação<sup>5</sup>.

*5 https://centraldefavoritos.com.br/2016/11/19/conceitos-de-protecao-e-seguranca-da-informacao-parte-2/*

129

– Instalar um anti-spyware.

– Para se manter bem protegido, além dos procedimentos anteriores, deve-se ter um antivírus instalado e sempre atualizado.

#### **NOÇÕES DE VÍRUS, ANTIVÍRUS**

#### **Noções de vírus, worms e pragas virtuais (Malwares)**

**– Malwares (Pragas):** São programas mal intencionados, isto é, programas maliciosos que servem pra danificar seu sistema e diminuir o desempenho do computador;

**– Vírus:** São programas maliciosos que, para serem iniciados, é necessária uma ação (por exemplo um click por parte do usuário);

**– Worms:** São programas que diminuem o desempenho do sistema**,** isto é, eles exploram a vulnerabilidade do computador se instalam e se replicam, não precisam de clique do mouse por parte do usuário ou ação automática do sistema.

#### **Aplicativos para segurança (antivírus, firewall, antispyware etc.)**

#### **• Antivírus**

O antivírus é um software que encontra arquivos e programas maléficos no computador. Nesse sentido o antivírus exerce um papel fundamental protegendo o computador. O antivírus evita que o vírus explore alguma vulnerabilidade do sistema ou até mesmo de uma ação inesperada em que o usuário aciona um executável que contém um vírus. Ele pode executar algumas medidas como quarentena, remoção definitiva e reparos.

O antivírus também realiza varreduras procurando arquivos potencialmente nocivos advindos da Internet ou de e-mails e toma as medidas de segurança.

#### **• Firewall**

Firewall, no caso, funciona como um filtro na rede. Ele determina o que deve passar em uma rede, seja ela local ou corporativa, bloqueando entradas indesejáveis e protegendo assim o computador. Pode ter regras simples ou complexas, dependendo da implementação, isso pode ser limitado a combinações simples de IP / porta ou fazer verificações completas.

#### **• Antispyware**

Spyware é um software espião, que rouba as informações, em contrário, o antispyware protege o computador funcionando como o antivírus em todos os sentidos, conforme relatado acima. Muitos antivírus inclusive já englobam tais funções em sua especificação.

#### **QUESTÕES**

1. (FGV-SEDUC -AM) O dispositivo de hardware que tem como principal função a digitalização de imagens e textos, convertendo as versões em papel para o formato digital, é denominado

- (A) joystick.
- (B) plotter.
- (C) scanner.
- (D) webcam.
- (E) pendrive.

2. (CKM-FUNDAÇÃO LIBERATO SALZANO) João comprou um novo jogo para seu computador e o instalou sem que ocorressem erros. No entanto, o jogo executou de forma lenta e apresentou baixa resolução. Considerando esse contexto, selecione a alternativa que contém a placa de expansão que poderá ser trocada ou adicionada para resolver o problema constatado por João.

(A) Placa de som

- (B) Placa de fax modem
- (C) Placa usb
- (D) Placa de captura
- (E) Placa de vídeo

3. (CKM-FUNDAÇÃO LIBERATO SALZANO) Há vários tipos de periféricos utilizados em um computador, como os periféricos de saída e os de entrada. Dessa forma, assinale a alternativa que apresenta um exemplo de periférico somente de entrada.

- (A) Monitor
- (B) Impressora
- (C) Caixa de som
- (D) Headphone
- (E) Mouse

4. (VUNESP-2019 – SEDUC-SP) Na rede mundial de computadores, Internet, os serviços de comunicação e informação são disponibilizados por meio de endereços e *links* com formatos padronizados URL (*Uniform Resource Locator*). Um exemplo de formato de endereço válido na Internet é:

- (A) http:@site.com.br
- (B) HTML:site.estado.gov
- (C) html://www.mundo.com
- (D) https://meusite.org.br
- (E) www.#social.\*site.com

5. (IBASE PREF. DE LINHARES – ES) Quando locamos servidores e armazenamento compartilhados, com software disponível e localizados em Data-Centers remotos, aos quais não temos acesso presencial, chamamos esse serviço de:

- (A) Computação On-Line.
- (B) Computação na nuvem.
- (C) Computação em Tempo Real.
- (D) Computação em Block Time.
- (E) Computação Visual

6. (CESPE – SEDF) Com relação aos conceitos básicos e modos de utilização de tecnologias, ferramentas, aplicativos e procedimentos associados à Internet, julgue o próximo item.

Embora exista uma série de ferramentas disponíveis na Internet para diversas finalidades, ainda não é possível extrair apenas o áudio de um vídeo armazenado na Internet, como, por exemplo, no Youtube (http://www.youtube.com).

- ( ) Certo
- ( ) Errado

7. (CESP-MEC WEB DESIGNER) Na utilização de um browser, a execução de JavaScripts ou de programas Java hostis pode provocar danos ao computador do usuário.

- ( ) Certo
- ( ) Errado

### INFORMÁTICA

 $(133)$ 

20. (CESPE - CAIXA) O PowerPoint permite adicionar efeitos sonoros à apresentação em elaboração.

- () Certo<br>() Errado
	-

#### **GABARITO**

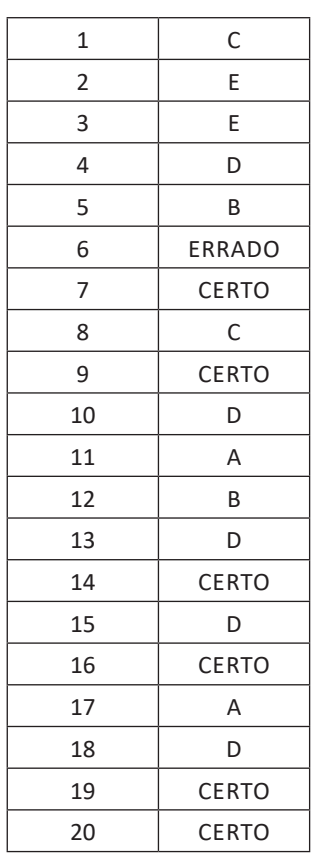

### ANOTAÇÕES